How to view our live events

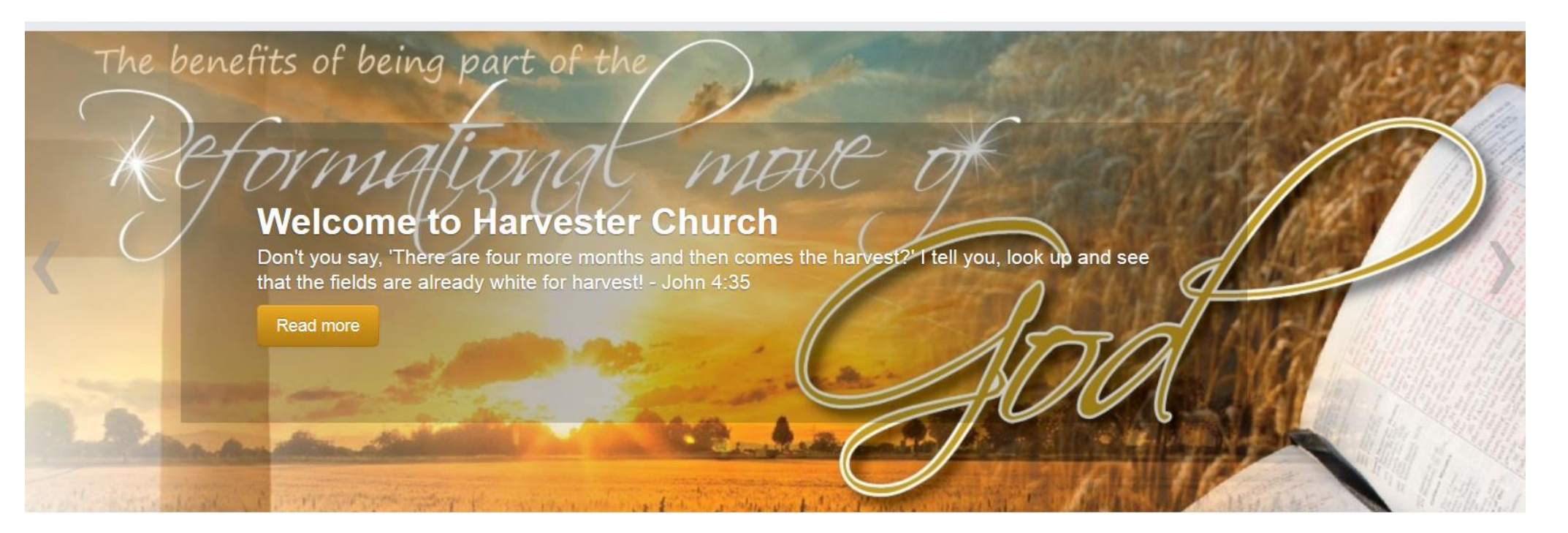

HOW TO VIEW OUR LIVE EVENTS

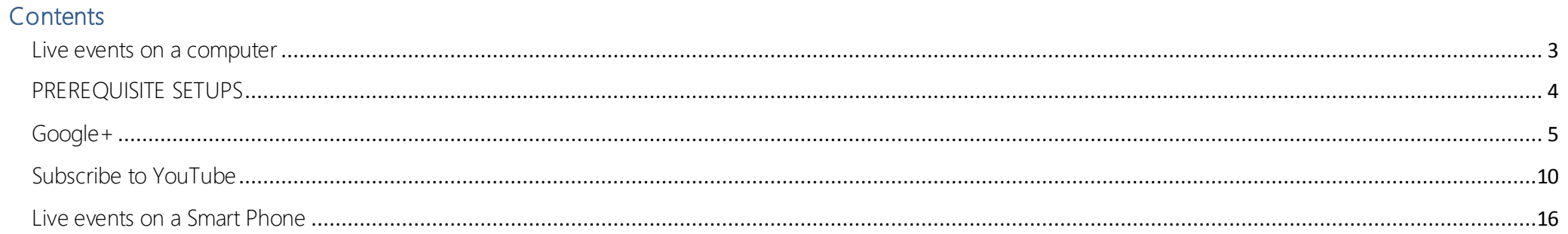

# HOW TO VIEW LIVE EVENTS

#### <span id="page-2-0"></span>Live events on a computer

For you to view our live events there are a few setups that needs to happen before you can access these events easily.

### Prerequisits:

- Open a Gmail address so that you can log into your Google Account.
- Add HRC Milnerton to your Friends Circles in Google+
- Subscribe to the HRC Milnerton YouTube channel

### Different ways to view the live event:

- Google+
- YouTube

### <span id="page-3-0"></span>PREREQUISITE SETUPS

### How to view our live events

Live events are streamed to our YouTube account and can be viewed there. YouTube is owned by Google and the easiest way to view a YouTube event is on Google+ (pronounced as Google Plus) .You can get to Google+ by signing into Google with your Gmail address and then clicking on Google+.

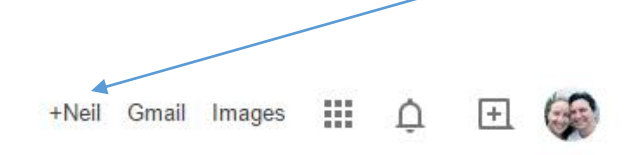

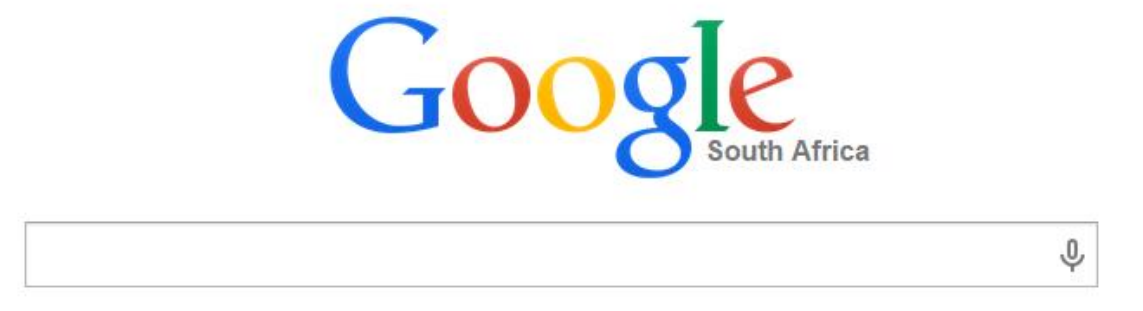

The + sign in front of your Google Account is the link to Google+ Once you have navigated to Google+ then you will see our live event if you have added HRC Milnerton to your Friends Circle.

### PREREQUISITE SETUPS

### <span id="page-4-0"></span>Google+

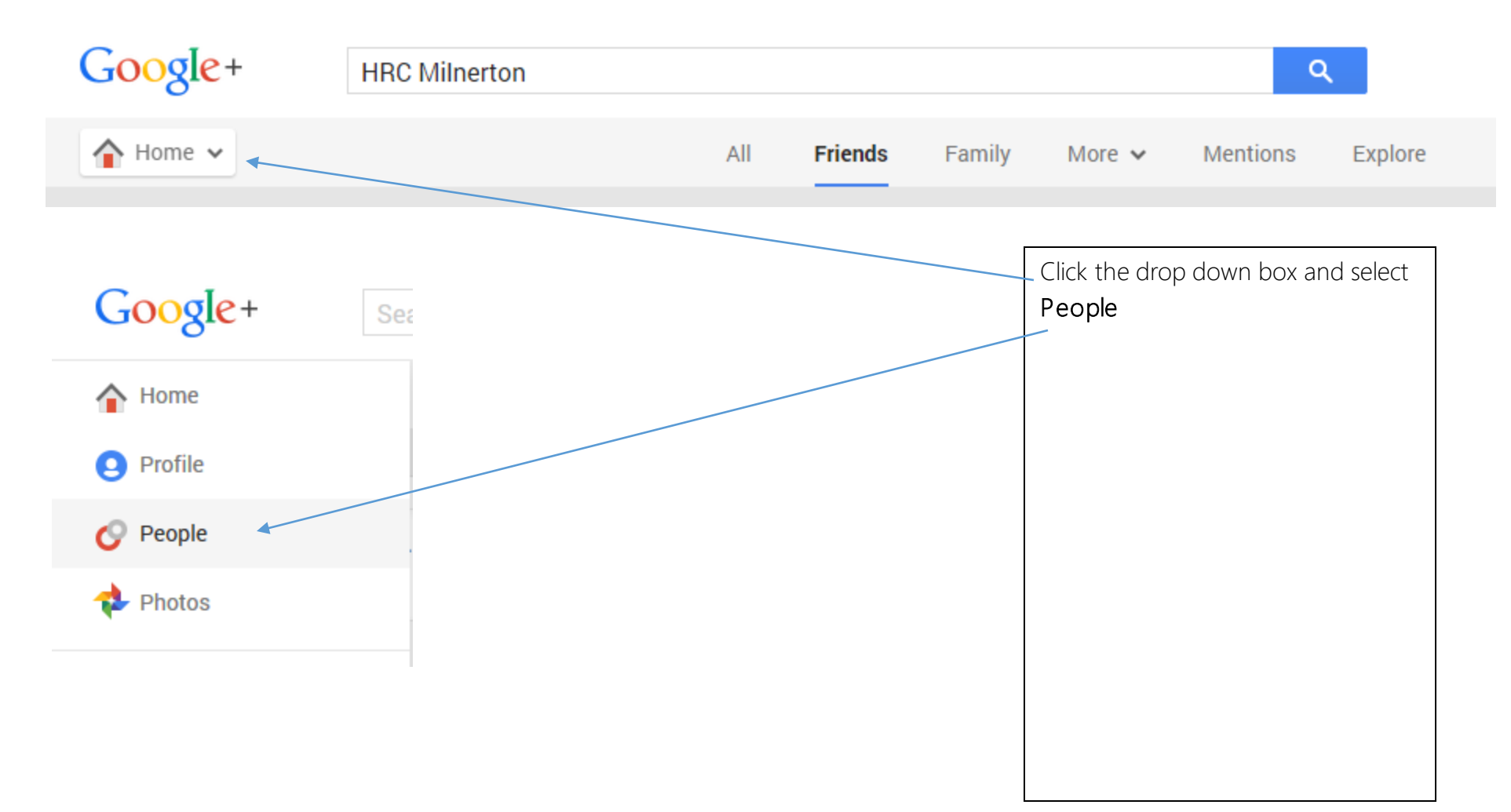

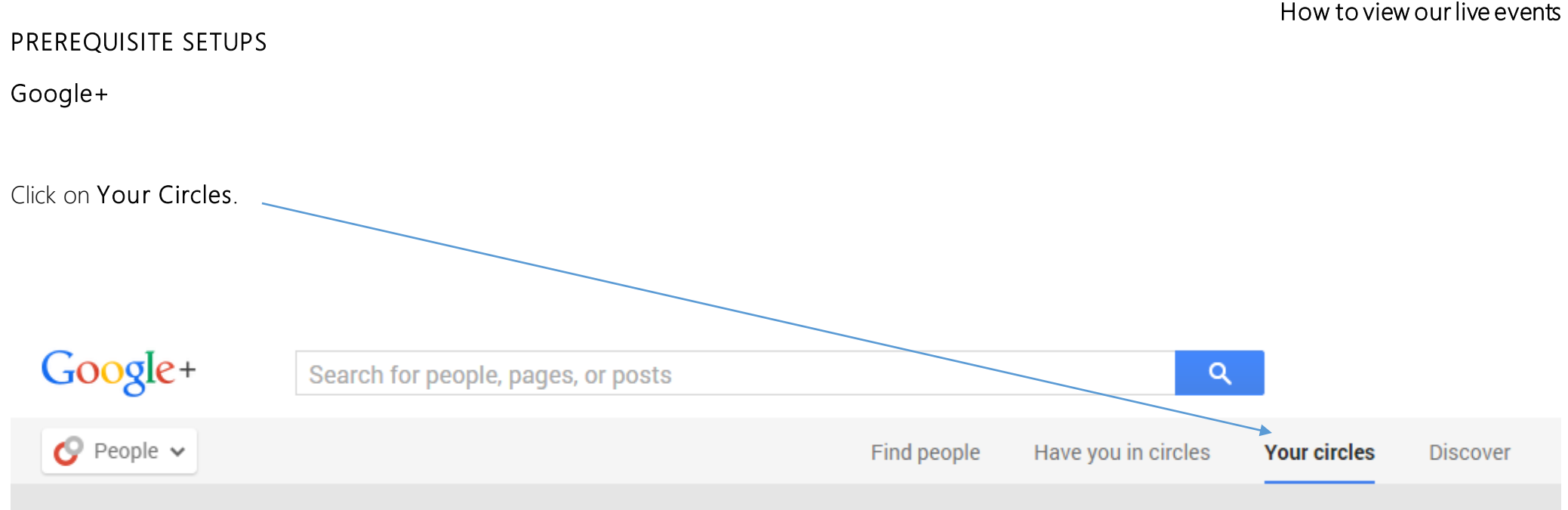

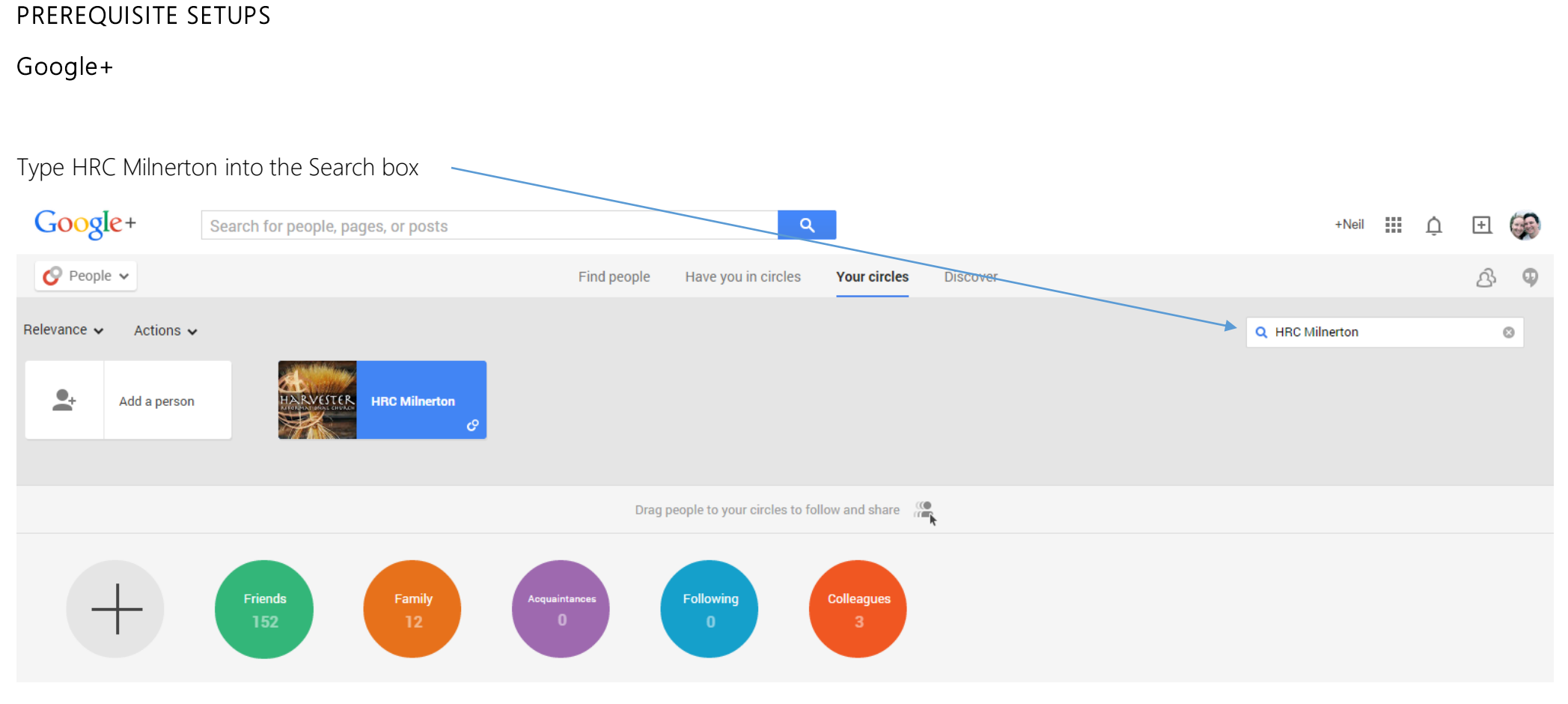

### PREREQUISITE SETUPS

Google+

Click on the selection and drag it into the Friends Circle

You are now set up to see new live events in Google Plus as they happen.

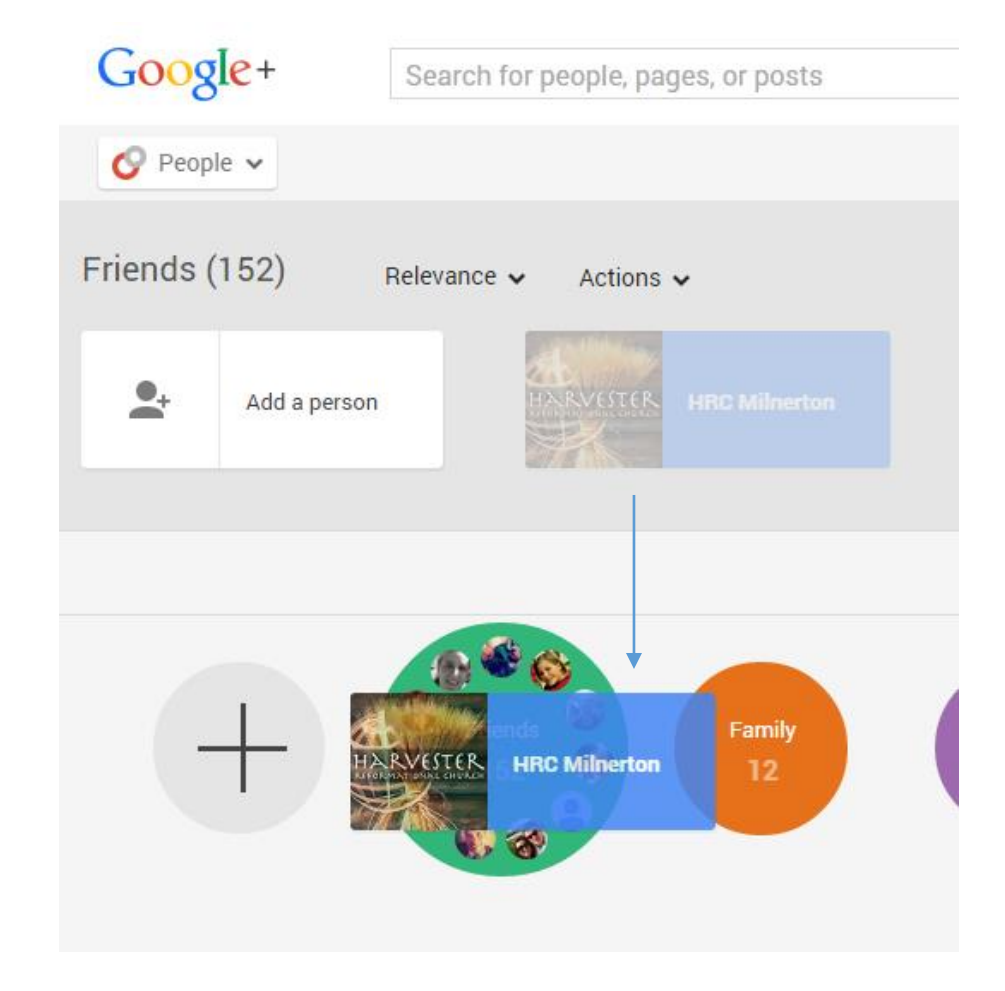

### PREREQUISITE SETUPS

### Google+

How to view our live events

When you click on the Home button in Google+ the new live events will appear here.

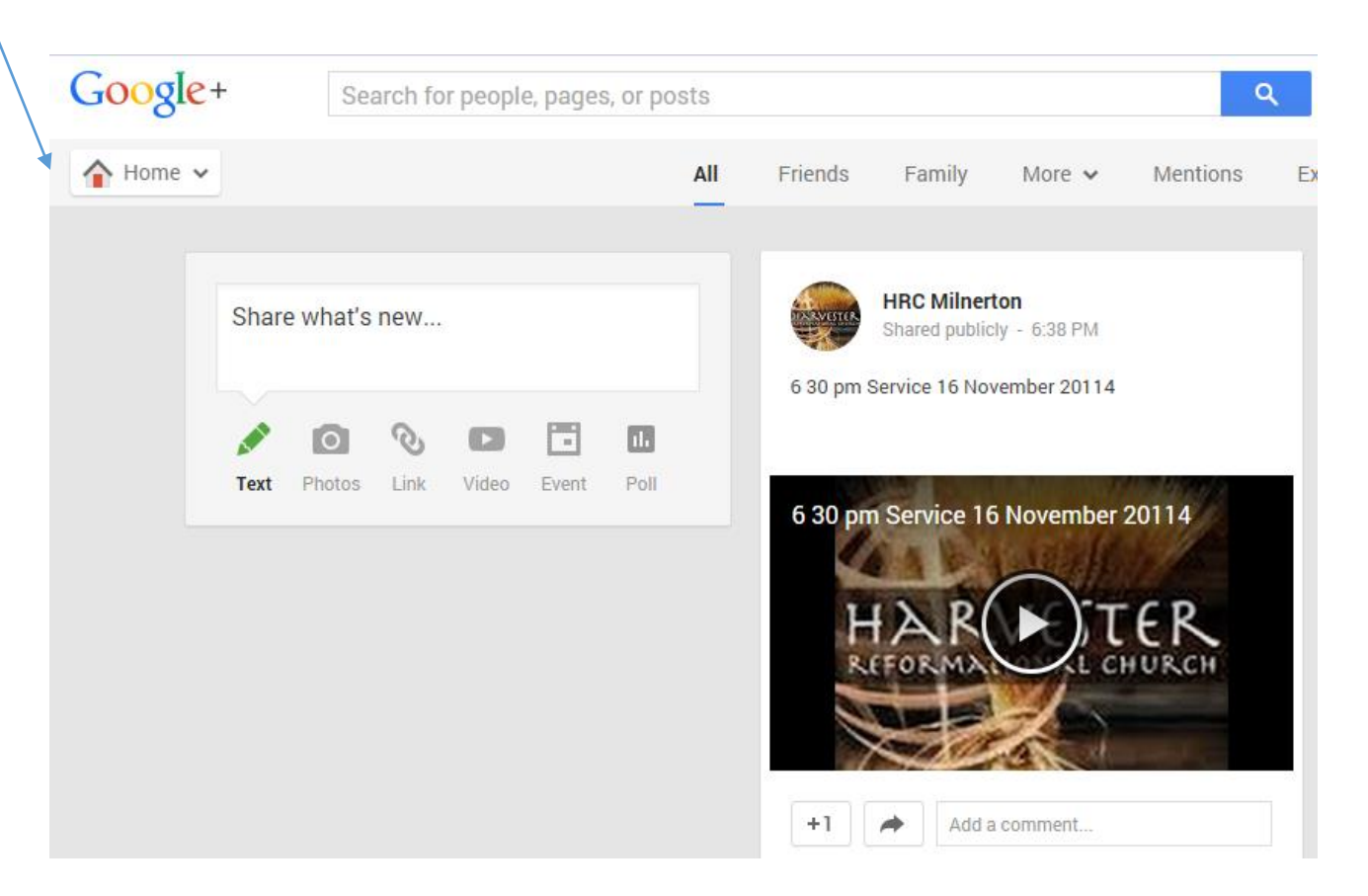

PREREQUISITE SETUPS

Prepared By : Teacher N Lombard Date : 16 November 2014

# Harvester Reformational Church Training Manual

# PREREQUISITE SETUPS

<span id="page-9-0"></span>Subscribe to YouTube

To find our live event on YouTube go to<https://www.youtube.com/> and sign in with your Gmail address (this is called a google account).

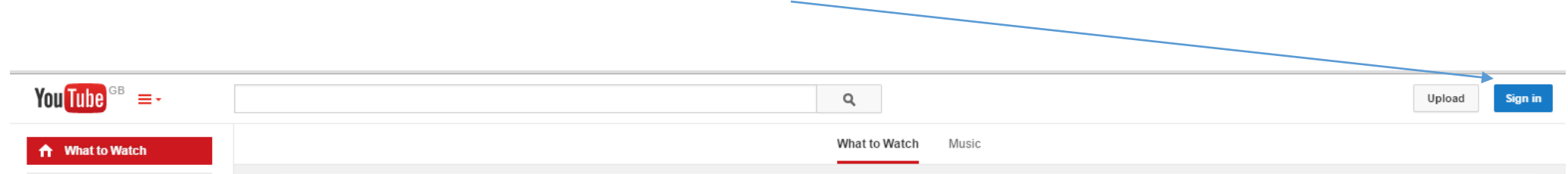

You can browse for HRC Milnerton and then Subscribe to our channel. Click on the blue text of HRC Milnerton to take you to our channel. You can also use this link to go there<https://www.youtube.com/user/HarvesterCapeTown>. Click on the button to Subscribe. Once you have subscribed to our channel then our channel will be added to your subscriptions which makes it easy to get to our channel the next time you want to view a live event.

### YouTube

How to view our live events

Type HRC Milnerton into the Search box and click on the blue text to go to the channel.

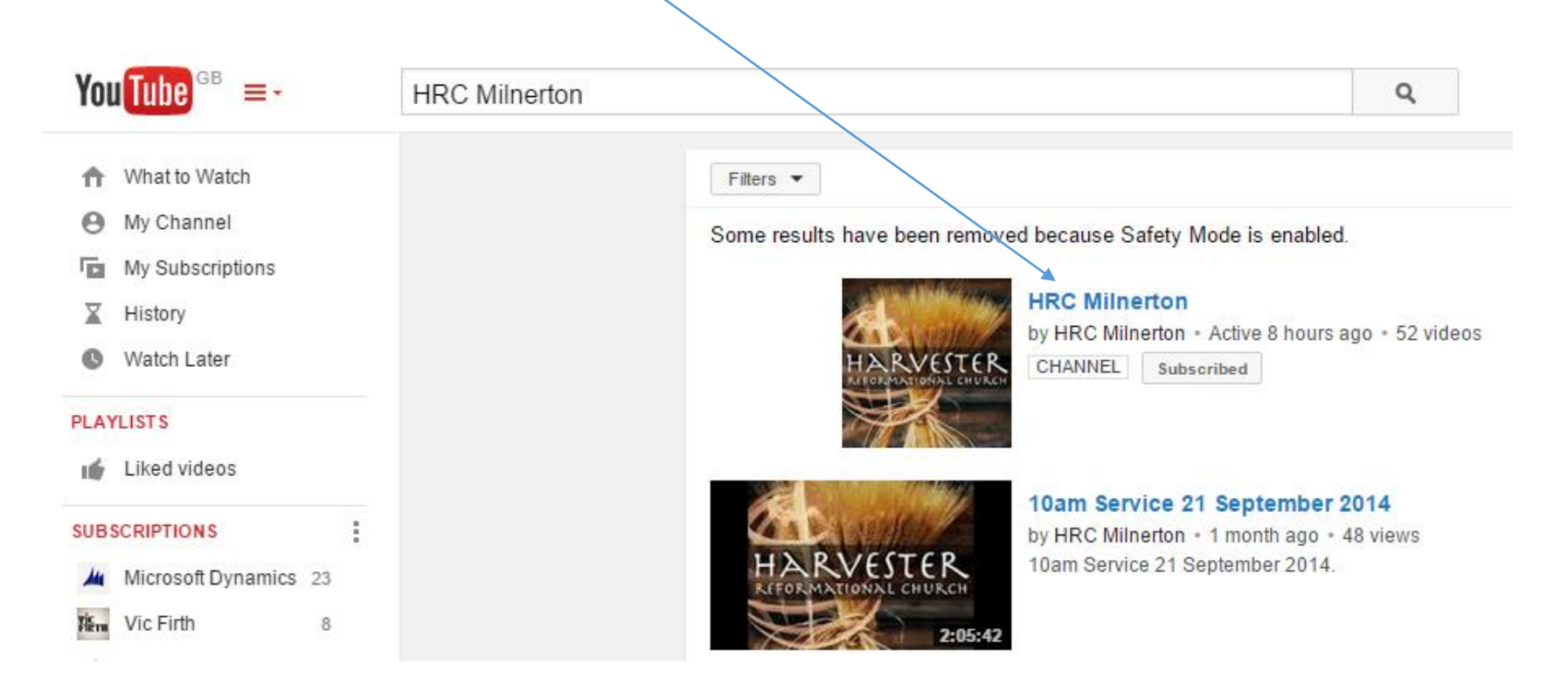

### PREREQUISITE SETUPS

### YouTube

How to view our live events

You will be taken to the Harvester channel. Click on Subscribe.

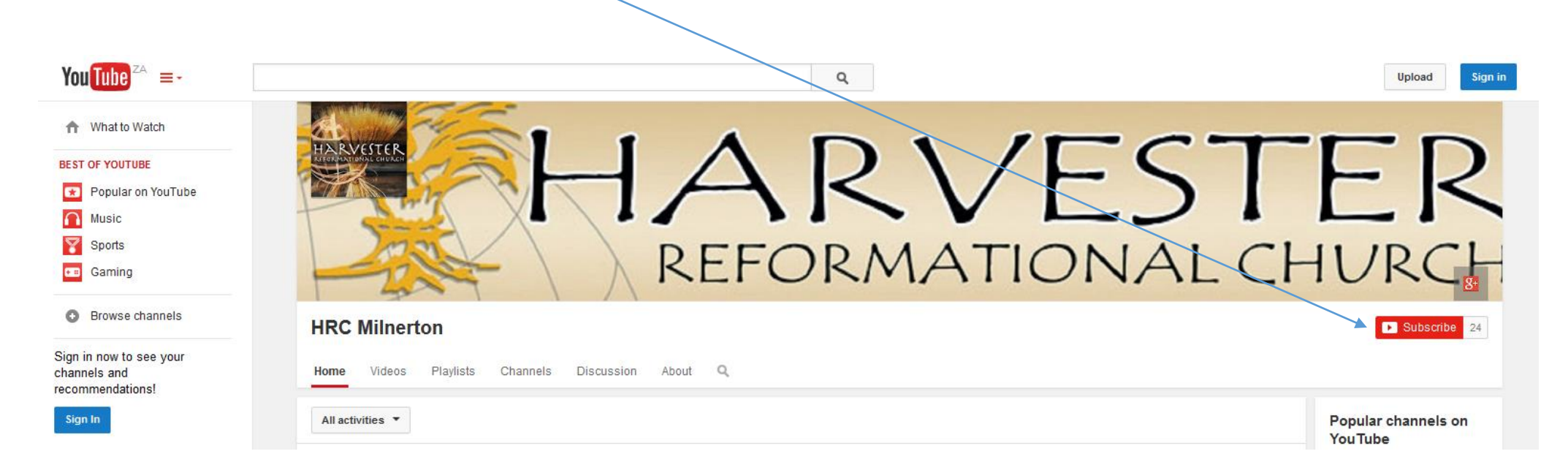

### PREREQUISITE SETUPS

# YouTube

How to view our live events

Once you have subscribed to the channel click on My Channel. You will then see that HRC Milnerton is added to your Subscriptions.

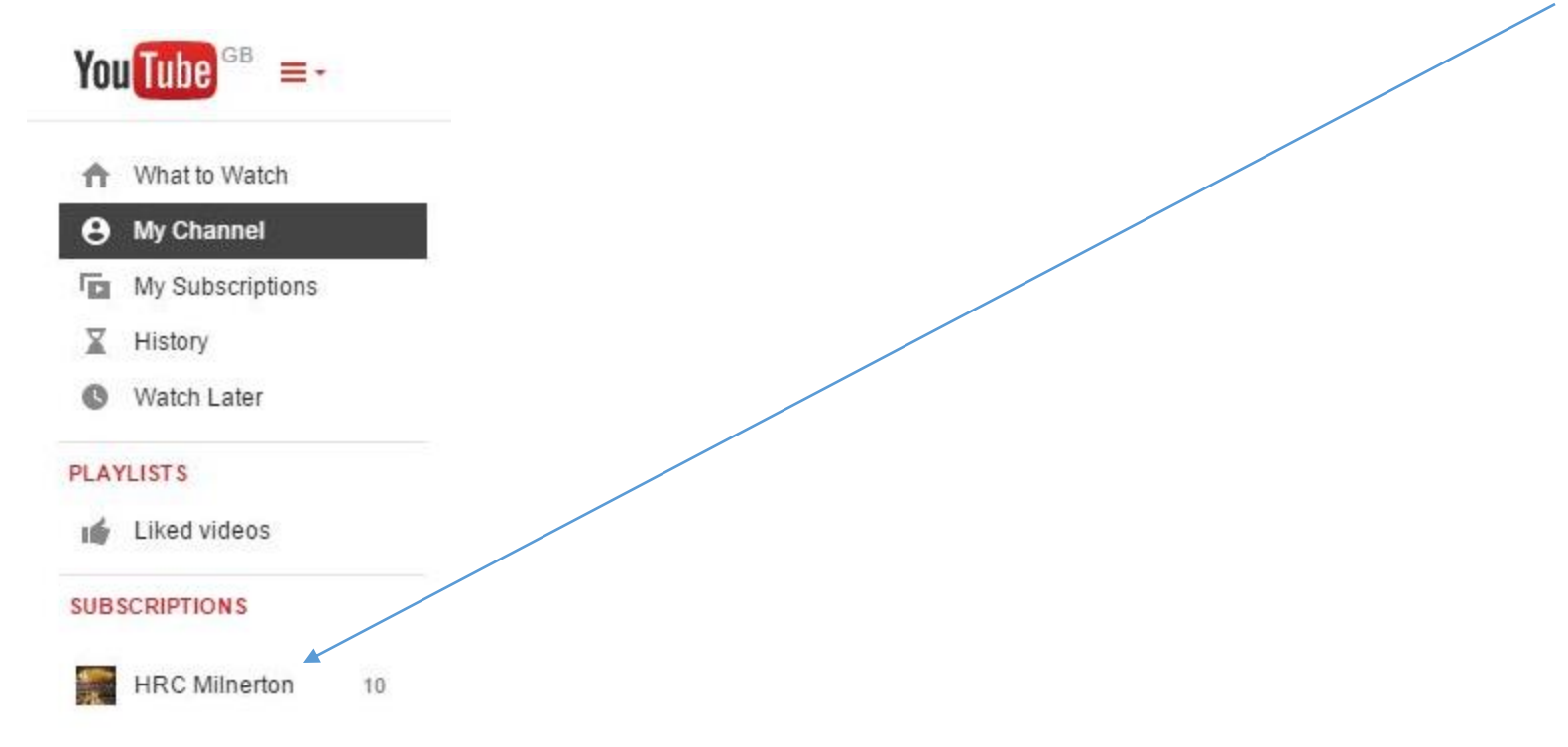

PREREQUISITE SETUPS

# YouTube

How to view our live events

You will also see confirmation that you have subscribed to the channel when the button changes from Subscribe to Subscribed.

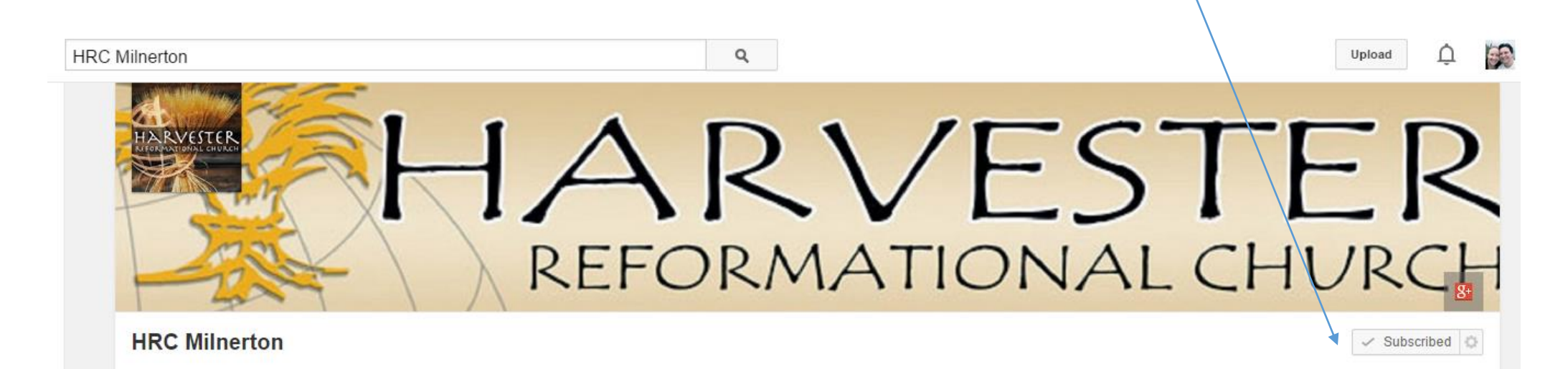

PREREQUISITE SETUPS

# YouTube

How to view our live events

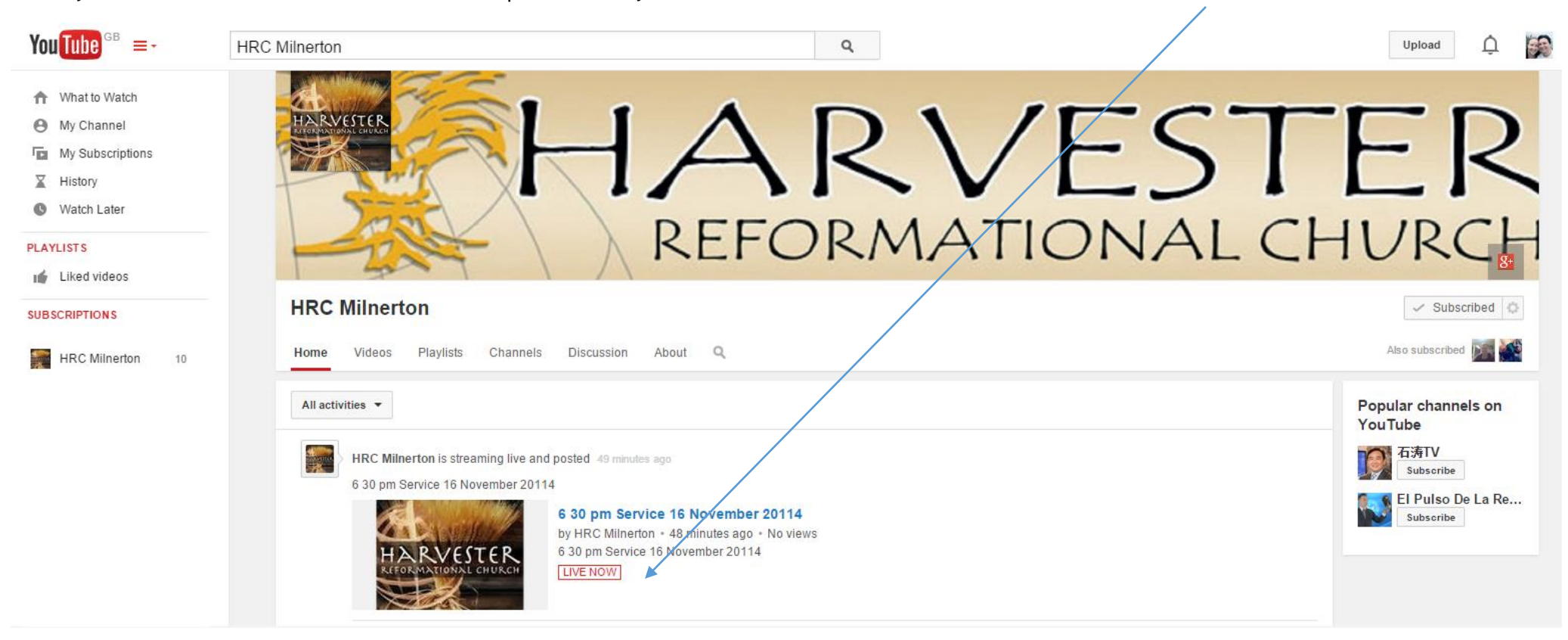

When you click on HRC Milnerton under Subscriptions then you will see a list of videos as well as the events that are Live.

# HOW TO VIEW LIVE EVENTS

### <span id="page-15-0"></span>Live events on a Smart Phone

Download the Applications from either the Apple App Store or from the Google Play Store:

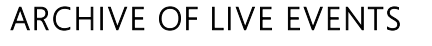

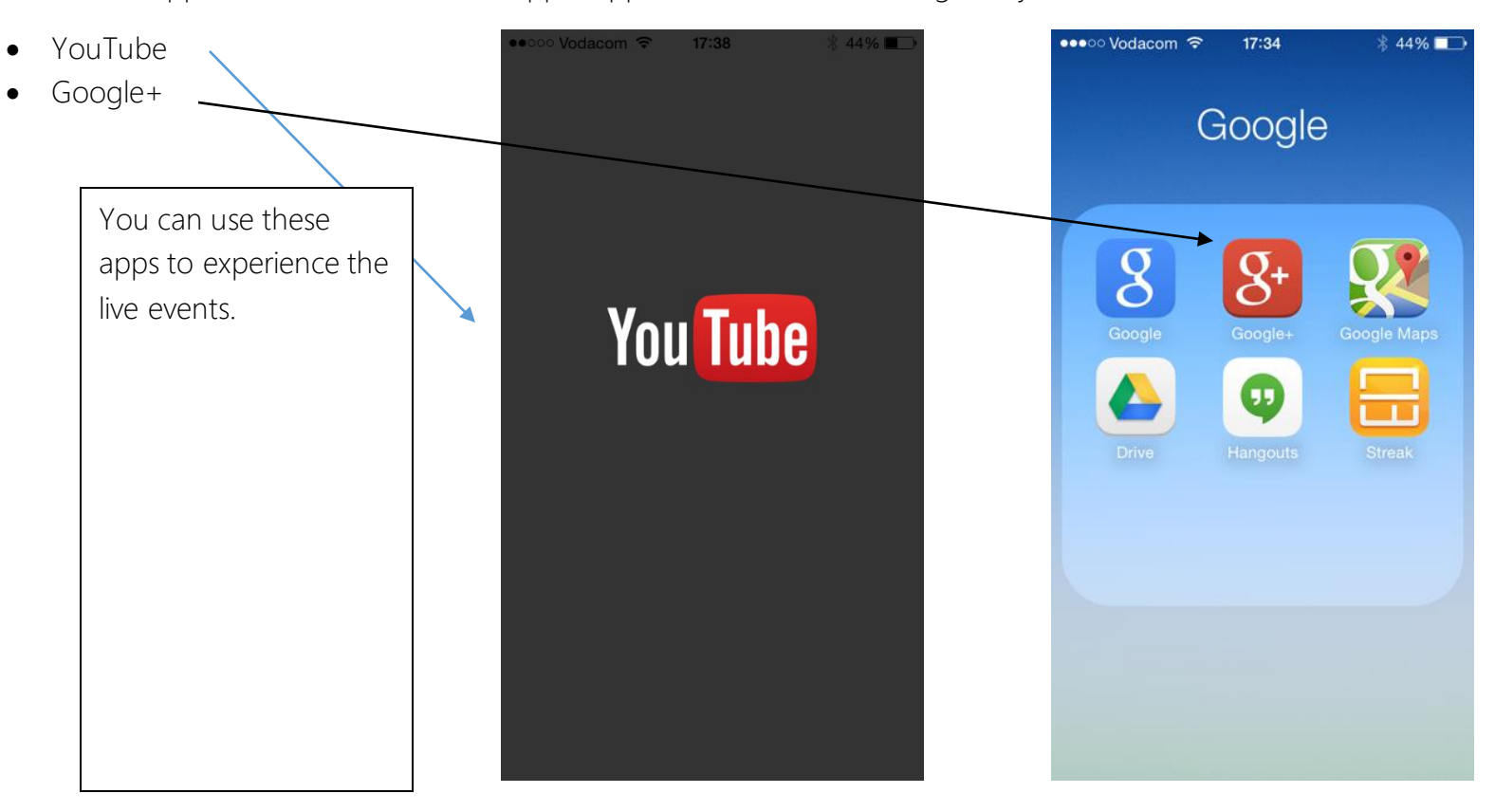

### How to view our live events

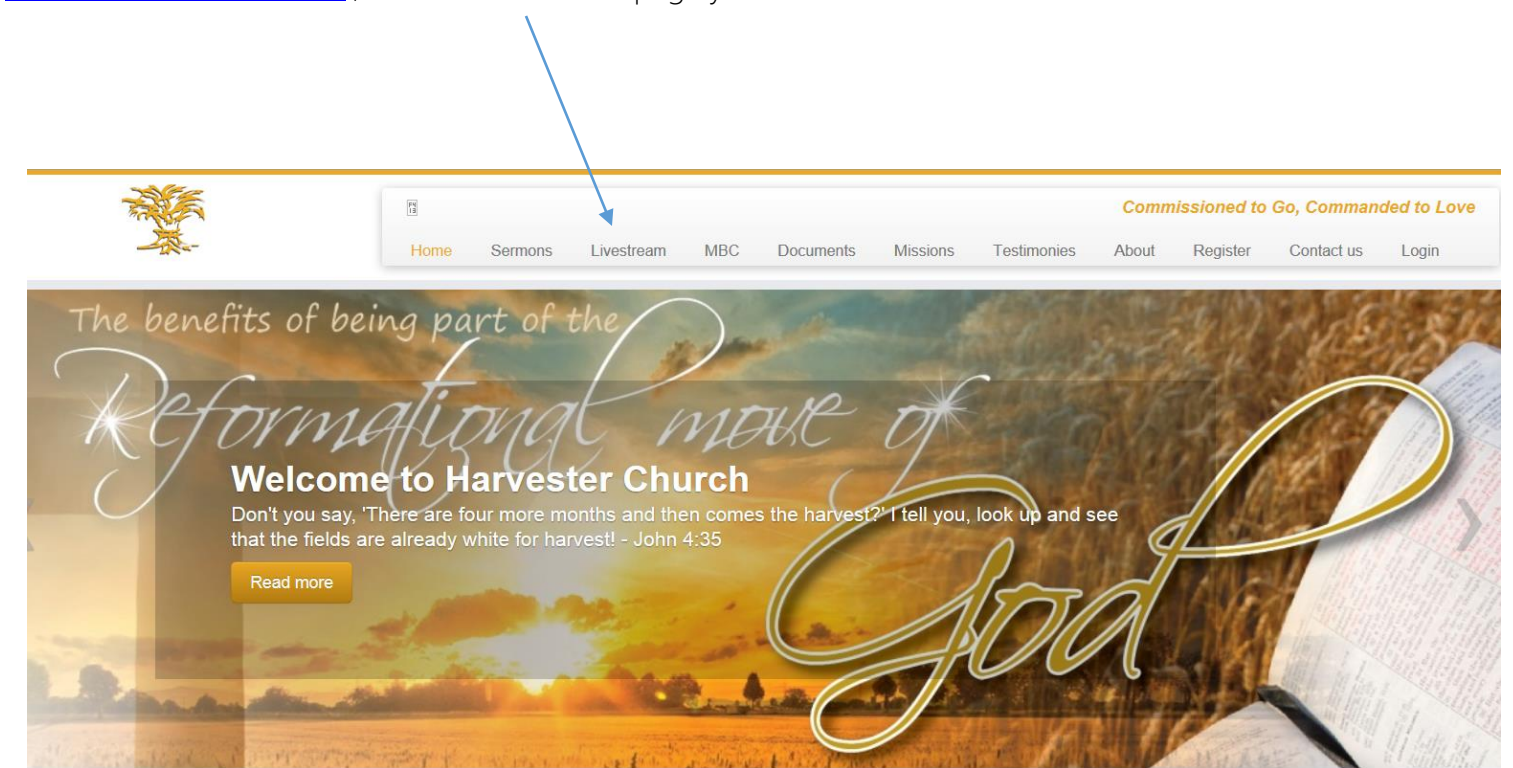

When you navigate to [www.harvesterchurch.net](http://www.harvesterchurch.net/), on the Livestream page you will see a collection of saved live events.